# GrowthZone – Managing Your Events

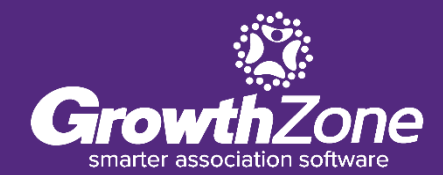

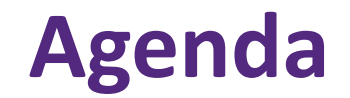

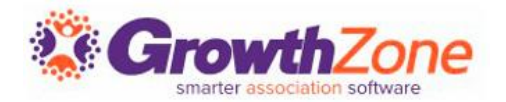

Send Event Invites and Other Communications

Manage Event Registrations

Updates

Cancelations

Waiting List

Table/Team Assignment

Manage Event Invoicing

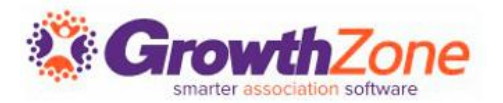

The Events Module provides a variety of ways to manage your event attendees, starting with sending invitations all the way through your post-event reports. Templates have been designed to help you easily communicate new events to your members, resend emails, send reminders, etc.

WIKI: [Event Communications](http://supportwiki.memberzone.org/index.php?title=Event_Management#Event_Management--Invitations_.26_Other_Communications)

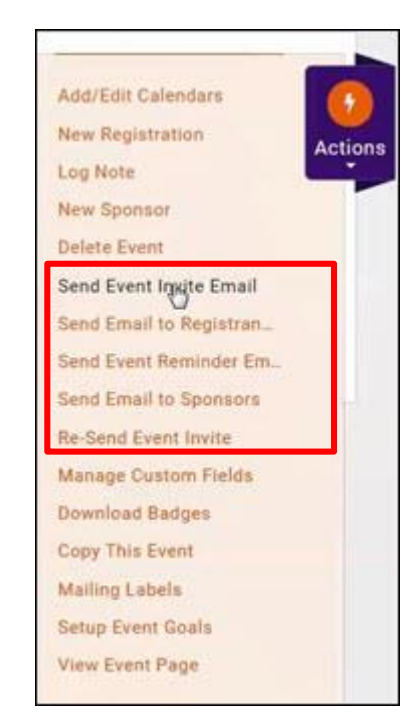

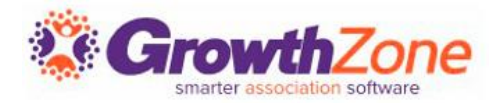

Technically, an event registration consists of attendee information and financial information related to the registration.

[WIKI: Managing Registrations/Attendees](http://supportwiki.memberzone.org/index.php?title=Event_Management#Attendee_Tab)

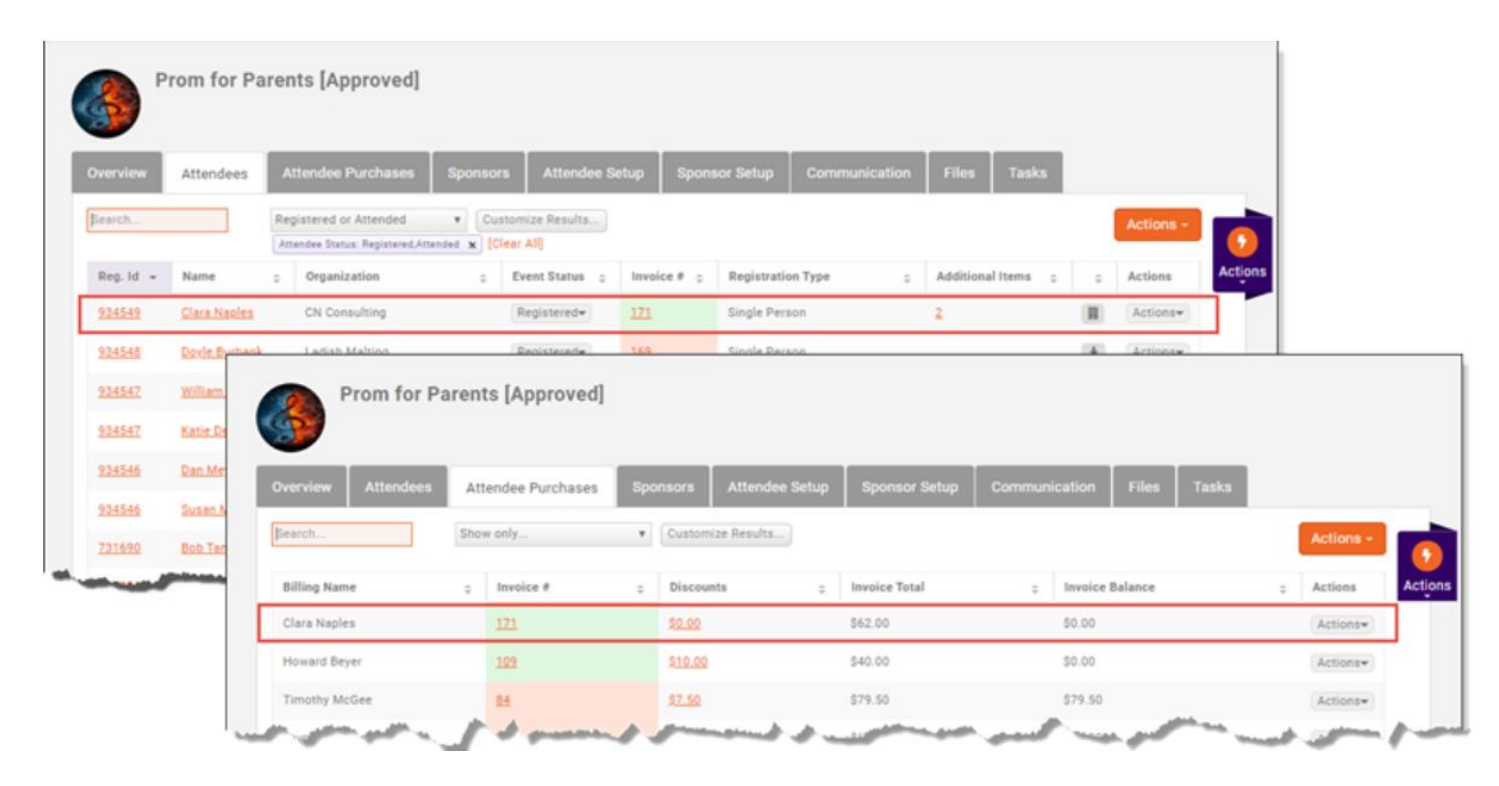

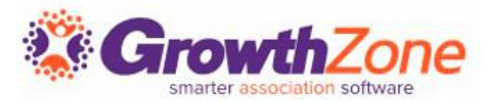

If your event has been set up with a table/team registration type, you can easily assign attendees to tables or teams

WIKI: [Table/Team Management](https://supportwiki.memberzone.org/Event_Management#Table.2FTeam_Management_2)

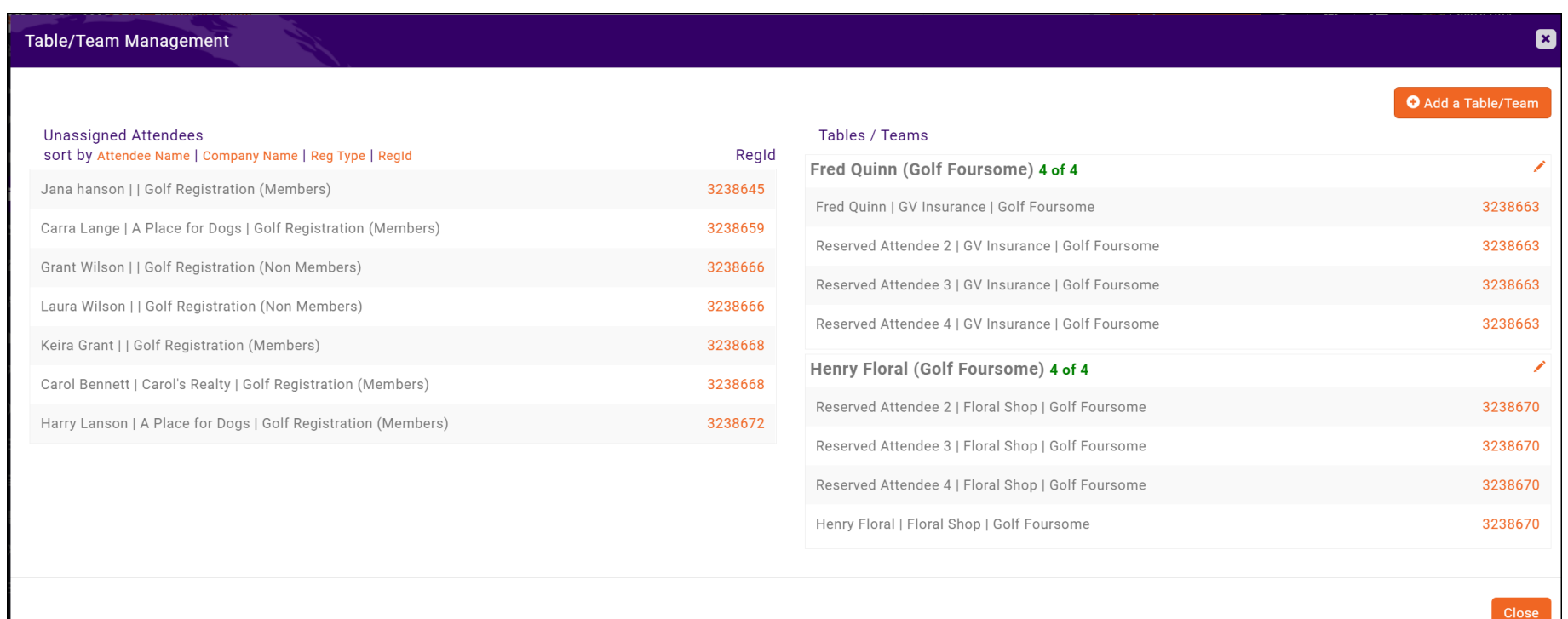

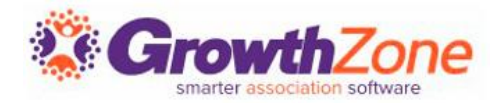

Between the **Additional Items** and the **Actions** columns there is an unnamed column that *may* contain an icon for some registrants. If there **IS** an icon, it means something about the registration doesn't match the data in the system. WIKI: [Matching Registrants to Contacts](http://supportwiki.memberzone.org/index.php?title=Event_Management#Matching_Registrants_to_Contacts)

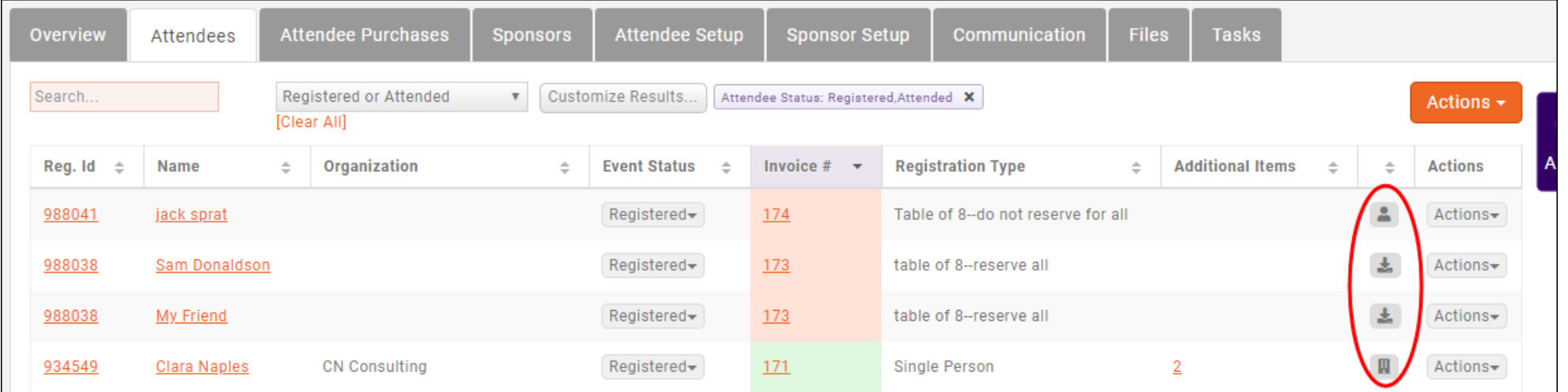

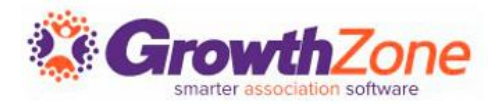

You can cancel a registration from the **Attendees** tab. NOTE: If an invoice has been created, or payment has been received, you will want to follow your business processes for writing off/refunding payment.

## WIKI: [Cancelling a Registration](http://supportwiki.memberzone.org/index.php?title=Event_Management#Cancelling_a_Registration)

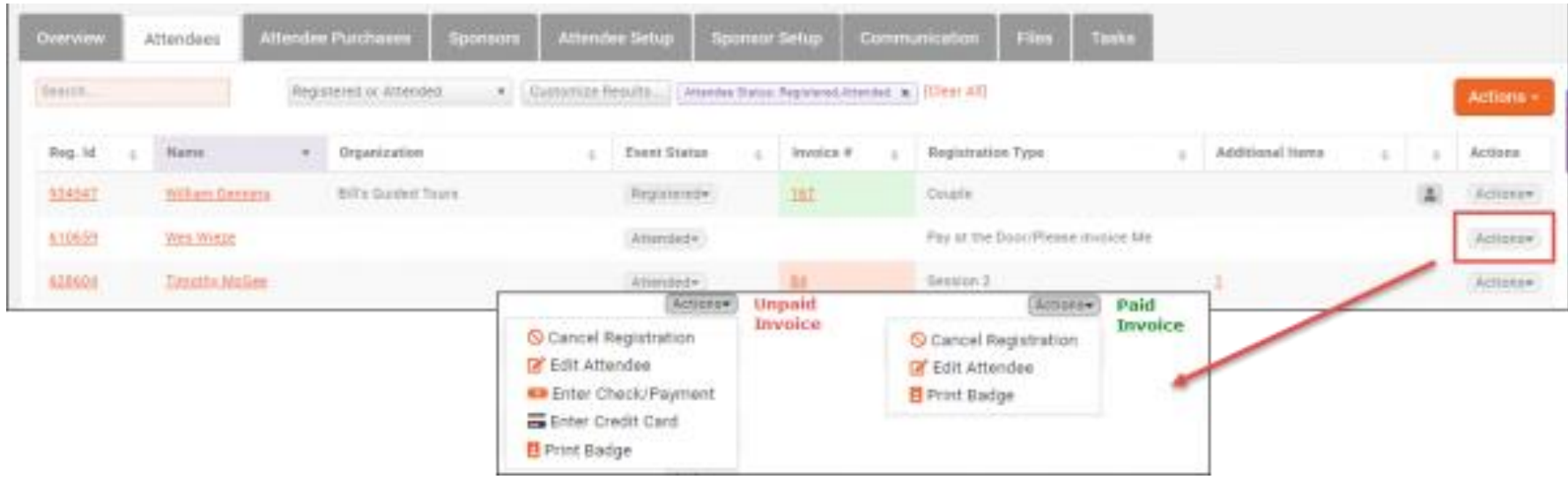

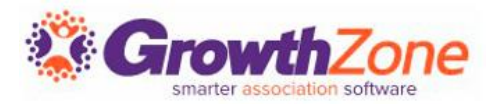

If you have enabled **Allow Waiting List**, on the **Attendee** tab, you will be able to view who is on the waiting list, register people on the waiting list, and remove people from the waiting list.

WIKI: [Managing the Waiting List](http://supportwiki.memberzone.org/index.php?title=Event_Management#Managing_the_Event_Waiting_List)

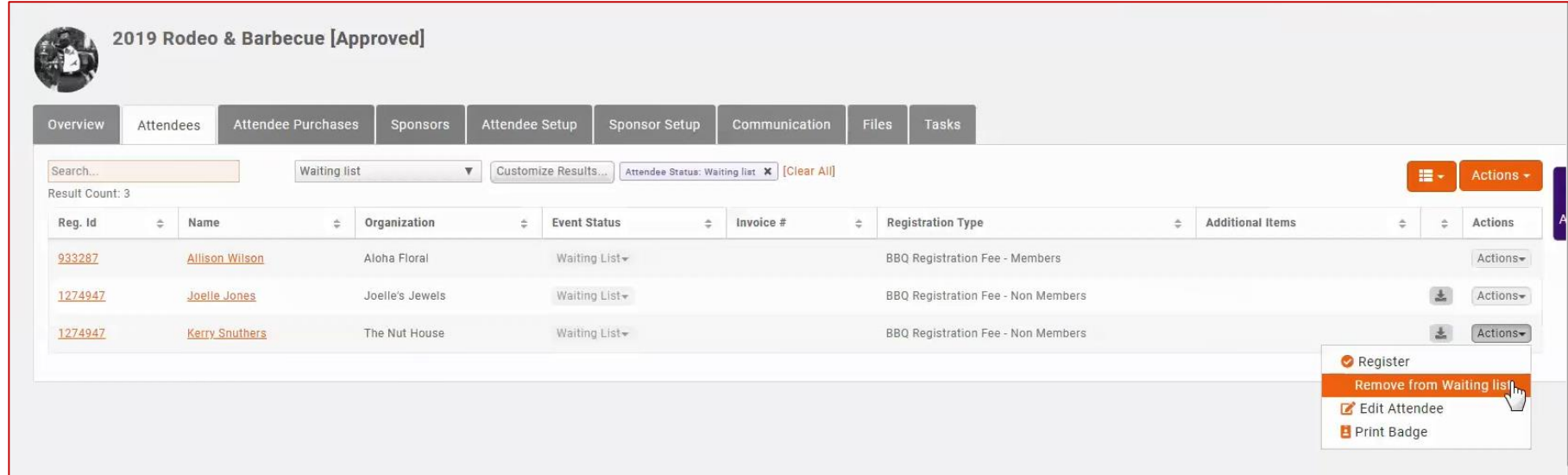

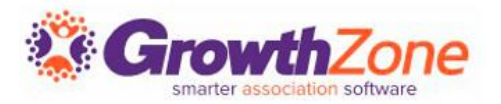

The **Attendee Purchases** tab will contain important information about the event-related purchases made by the attendee. From here you can download/email invoices, and accept payments.

## WIKI: [Event Payments & Invoices](http://supportwiki.memberzone.org/index.php?title=Event_Management#Event_Management--Payments)

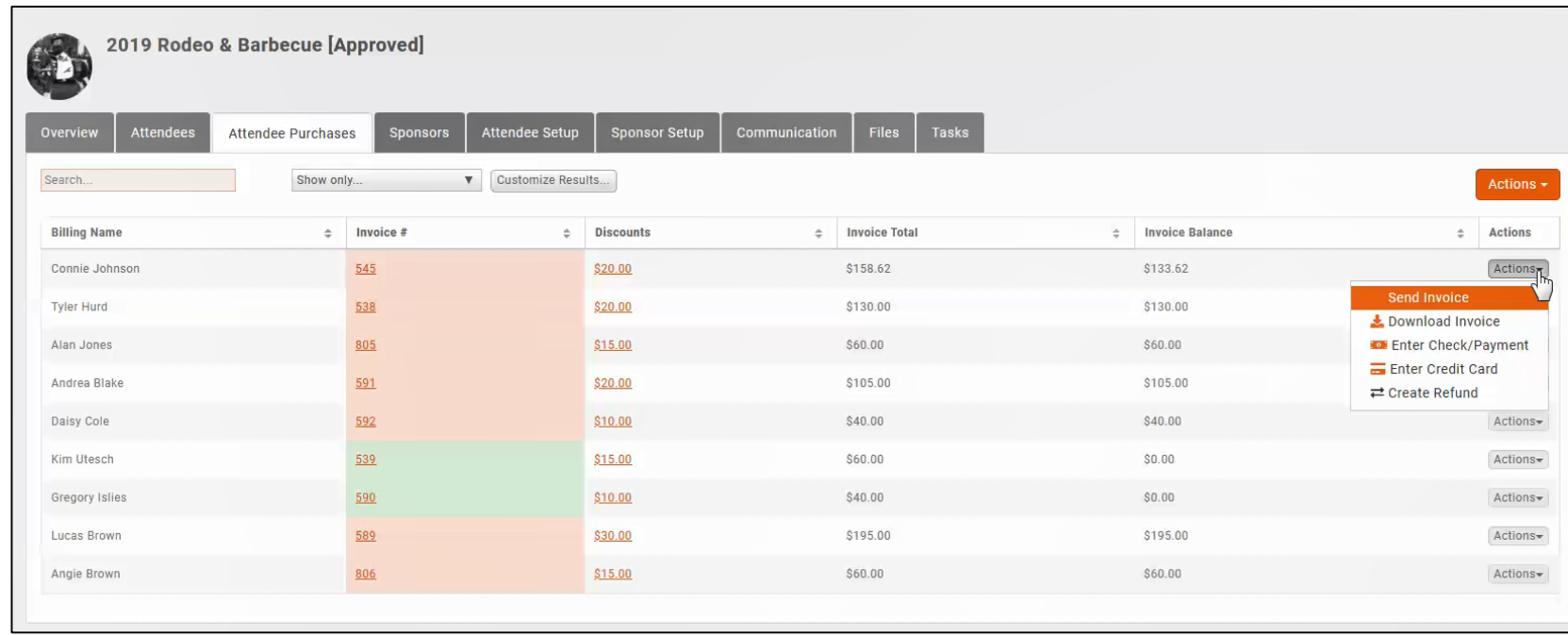

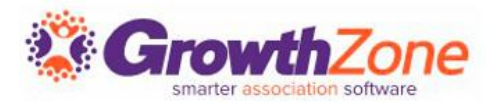

You can easily download badges for your event, and a variety of Avery Style templates are available

WIKI: [Download Name Badges](http://supportwiki.memberzone.org/index.php?title=Event_Management#Download_Name_Badges)

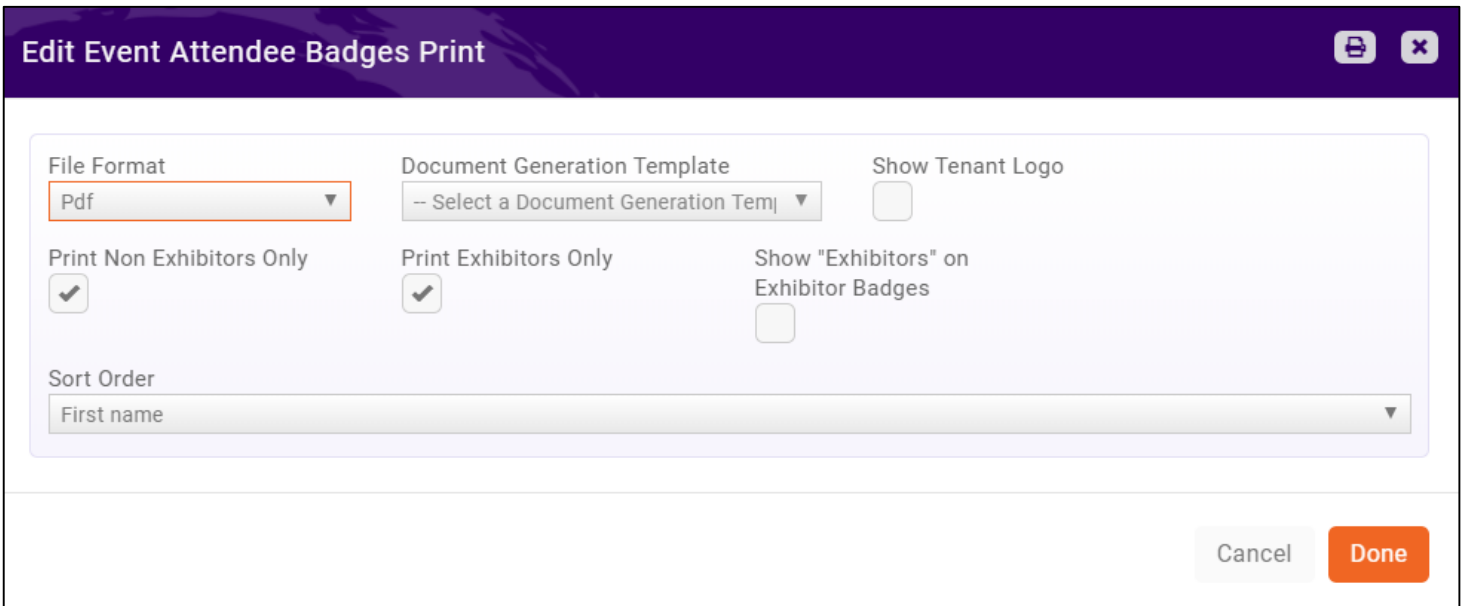

# **Managing Attendance**

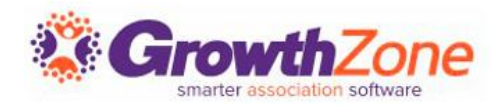

Select Download Attendees from the orange Actions button in the top right corner of the Attendees tab, to download a spreadsheet that can act as a check-in roster

This spreadsheet will also provide you with details of custom fields, and additional purchases as well

WIKI: [Check-in Roster](http://supportwiki.memberzone.org/index.php?title=Event_Management#Check-in_Roster)

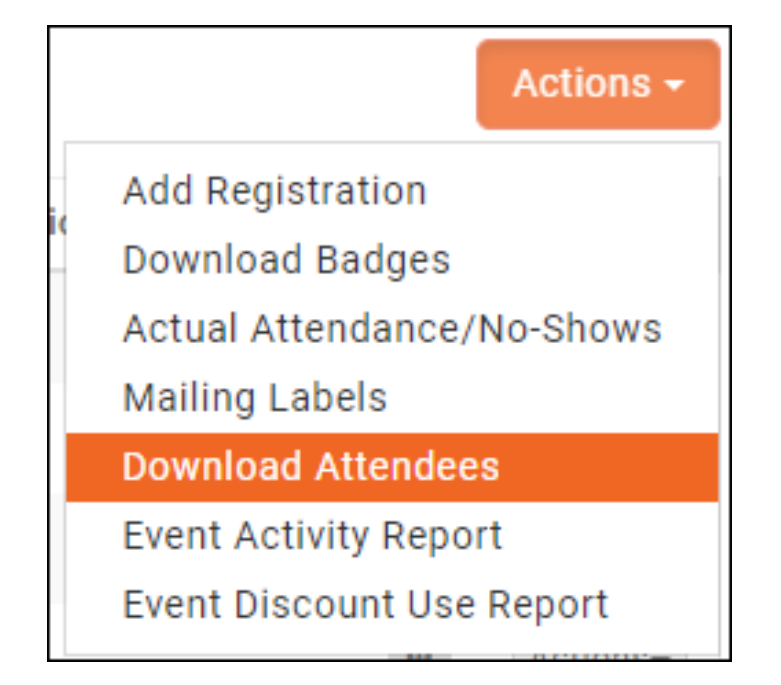

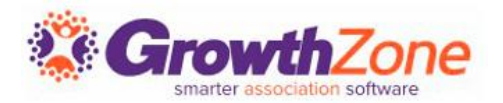

You may check-in your attendees in several ways:

- WIKI: [From the Guest List](http://supportwiki.memberzone.org/index.php?title=Event_Management#Check-in_One_Attendee_at_a_time)
- WIKI: [From the Actions on the Attendees Tab](http://supportwiki.memberzone.org/index.php?title=Event_Management#Many_Attendees_at_once)
- WIKI: [Using the Staff App](http://supportwiki.memberzone.org/index.php?title=Growth_Zone_Staff_App#Scanning_QR_Codes_for_Event_Check-in)

# **Checking in Attendees**

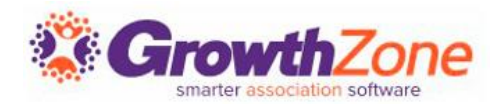

Using the Staff App to Check-in Event Attendees

• WIKI: [Using the Staff App](http://supportwiki.memberzone.org/index.php?title=Growth_Zone_Staff_App#Scanning_QR_Codes_for_Event_Check-in)

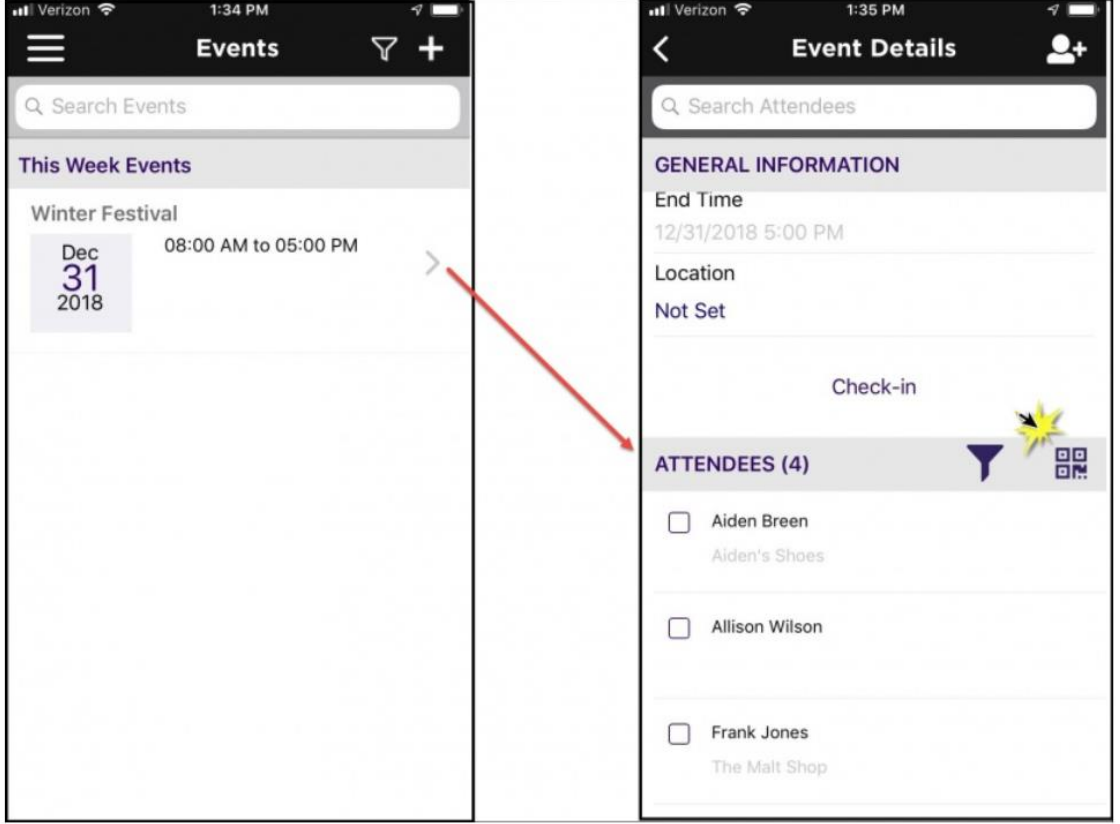

**Date** 

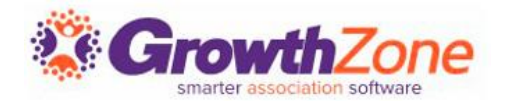

#### Using the Staff App to Check-in Event Attendees

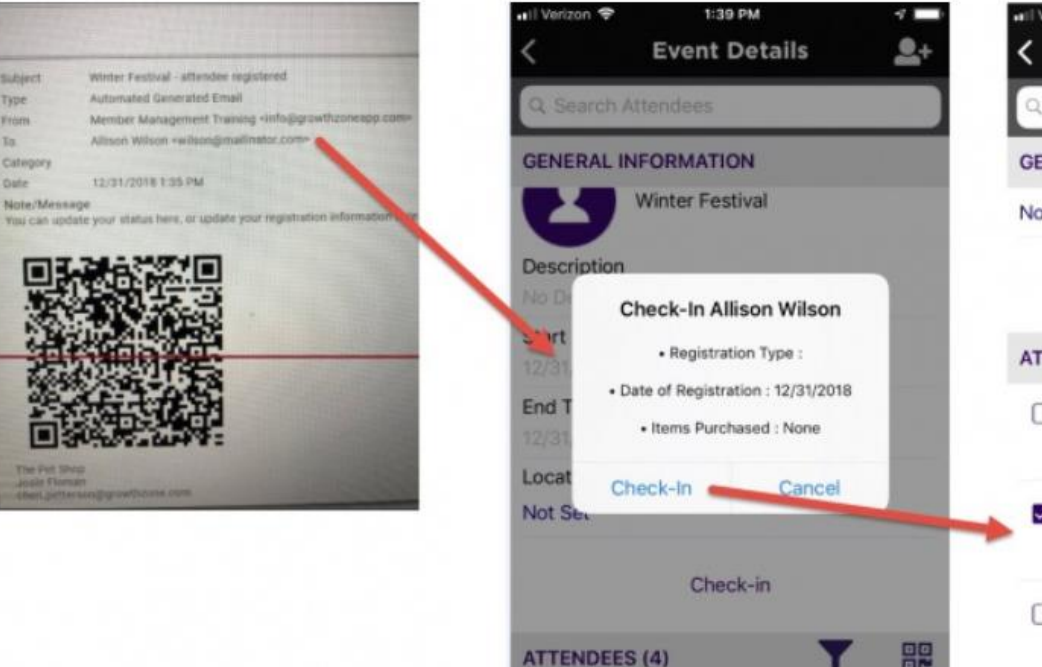

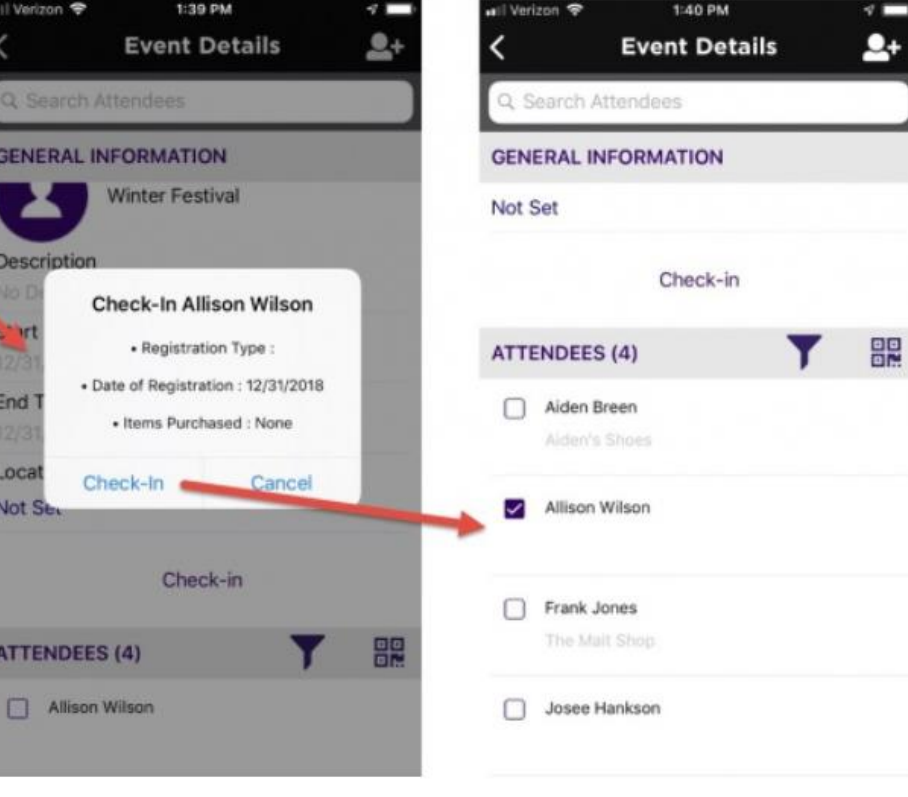

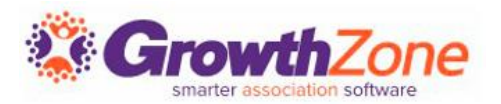

It is unfortunate, but at times, you may find it necessary to postpone an event.

### The **Postpone Event** automated features allow you to easily:

- Update the event title
- Update the event description
- Communicate to event registrants
- Disable on-line registration
- Turn off the reminder email (if applicable)

WIKI: [Postpone an Event](https://supportwiki.growthzone.com/Event_Management#Postpone_an_Event_-_Automated)

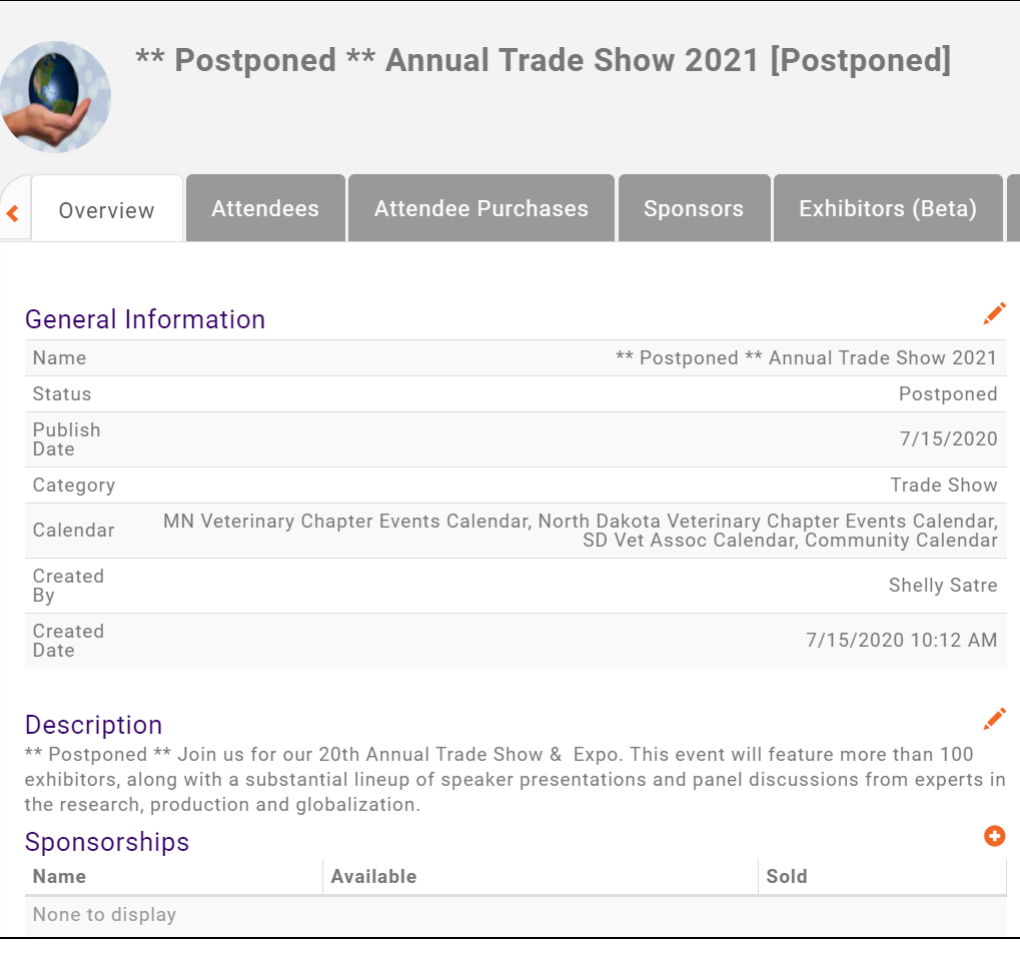

#### It is unfortunate, but at times, you may find it necessary to cancel an event.

The **Cancel this Event** automated process allows you to:

- Cancel registrations for all registrants
- Credit registrants

**Cancel an Event**

- Mass write-off any unpaid invoices
- Send an email to registrants
- Disable online registration
- Disable 48 hour reminder (if applicable)

WIKI: [Cancel an Event](https://supportwiki.growthzone.com/Event_Management#Cancel_an_Event_-_Automated)

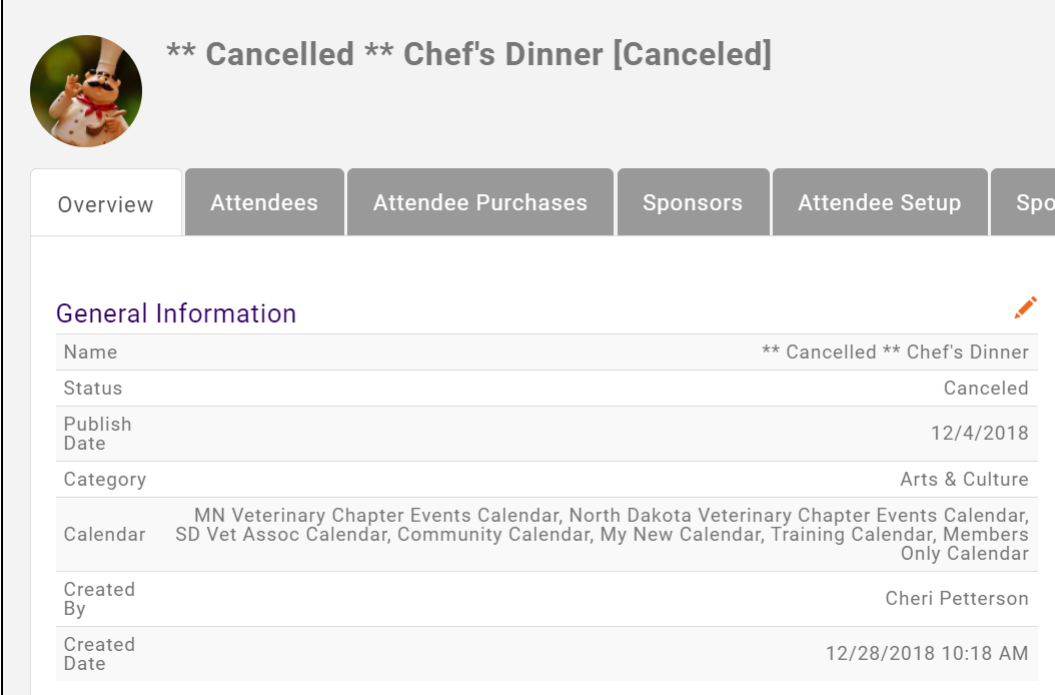

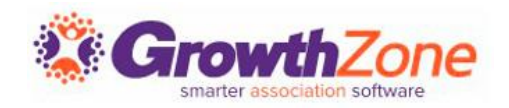

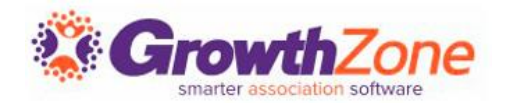

The system provides three event-related reports:

- **Event Attendees Report** (Available in **Reports** module only)
- **Event Activity Report** (**Reports** module as well from the orange **Actions** button in both the **Attendees** and **Attendee Purchases** tab)
- **Event Discount Use Report** (**Reports** module as well from the orange **Actions** button in both the **Attendees** and **Attendee Purchases** tab)

WIKI: [Event Reporting](http://supportwiki.memberzone.org/index.php?title=Event_Management#Event_Reporting)

# Questions?

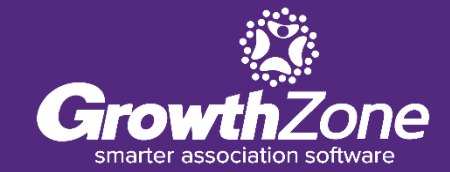